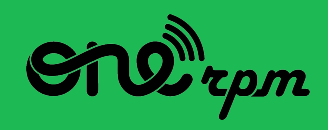

#### UNA GUÍA PARA ARTISTAS

# **SPOTIFY 101**

R

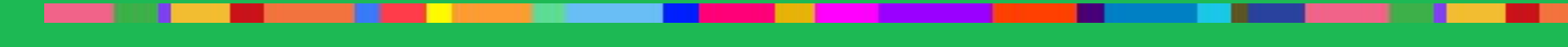

**try / learn / share**

## **TABLA DE CONTENIDO**

#### **Entender Spotify**

- 1.1 ¿Qué es Spotify y por qué es importante?
- 1.2 El servicio de Spotify para aficionados a la música
- 1.3 ¿Cómo funciona el algoritmo de Spotify?

#### 2. Desarrollo de audiencia

- 2.1 Herramientas para el desarrollo de artistas
- 2.2 Spotify para Artistas
- 2.3 Los Artistas relacionados
- 2.4 Playlist de Spotify
- 2.5 Posicionamientos en Playlists
- 2.6 Campañas de Artista
- 3. Merchbar
- 4. Fechas de giras
- 5. Campaña de seguidores

## **¿QUÉ ES SPOTIFY Y POR QUÉ IMPORTA?**

Los artistas pueden hacer crecer sus audiencias y mejorar su marca, usando Spotify de manera inteligente. Esta guía de mejores prácticas, te introduce a los pasos fundamentales para un lanzamiento exitoso en Spotify, un servicio de streaming global.

Cuando tu música está disponible en Spotify, una variedad de herramientas de mercadeo y analíticas sobre desarrollo de audiencia están a tu disposición.

Esta guía te muestra cómo usar cada una de estas herramientas. Incluye tutoriales paso a paso de cómo personalizar tu página de artista, playlists, anuncios digitales, mercancía, giras y herramientas amigables.

#### **What is Spotify and why it matter**

Spotify es uno de los servicios de streaming digital más populares en el mundo. Lanzado en el 2007, tiene más de 100 millones de usuarios en 178 países.

Hoy en día, la compañía es, al lado de YouTube, Apple Music y Deezer, una pieza fundamental en la industria digital de la música.

**Spotify en Números\***

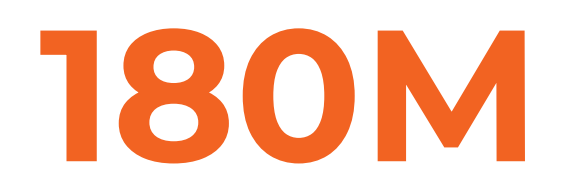

**180M 420M 82M 178**

**millones de usuarios millones de usuarios activos millones de** 

**canciones disponibles**

**paises**

#### **El servicio de Spotify para fans de la música.**

El particular punto de venta de Spotify es su combinación de sistemas algorítmicos para recomendar música y el trabajo de editores y curadores de playlists. Con el eslogan "música para todos", la plataforma quiere proveer la experiencia musical más relevante para el usuario, basada en géneros, estados de ánimo, momentos y actividades.

#### **¿Cómo funciona el algoritmo de Spotify?**

El servicio de Spotify ha invertido en sistemas algorítmicos para la recomendación de música, que personaliza la experiencia musical de los usuarios. El algoritmo toma en consideración el historial del usuario, los artistas que sigue, playlists favoritas y las actividades y gustos de sus amigos.

Para los artistas, el algoritmo también considera optimizaciones del perfil y favorece a los artistas que interactúan constantemente con la plataforma. Esto significa, que estrategias enfocadas en varios lanzamientos constantes sobre un periodo de tiempo extendido, se puede beneficiar del algoritmo.

## **DESARROLLO DE AUDIENCIAS**

. .

#### **¿Cómo funciona Spotify para los miembros de la comunidad ONErpm?**

El equipo de mercadeo de ONErpm hace uso de dos herramientas de análisis principales: Spotify para Artistas y Spotify Analytics (esta última sólo está habilitada para compañías disqueras, sellos y agregadoras).

ONErpm también monitorea el rendimiento de un artista en otras plataformas de streaming, redes sociales, tendencias, memes, conciertos y relaciones y estrategias de prensa.

#### **Optimización**

Más que una serie estática de configuraciones, es un proceso de trabajo. Esta serie de configuraciones, tiene un efecto positivo en el lanzamiento de un disco o sencillo y, más importante, en la carrera digital de un artista en una plataforma.

## **Spotify para Artists**

Spotify para Artistas es una herramienta de mercadeo que permite a los artistas, sellos disqueros y la cuenta de administrador de ONErpm para entender mejor la audiencia de un artista. La herramienta te cuenta más sobre quién está consumiendo tu música y dónde la están escuchando.

\*Los nuevos artistas deberán esperar hasta tener al menos una canción en Spotify para acceder a esta herramienta.

### **Spotify para artistas te permite saber más sobre quién escucha tu música.**

#### Spotify 101 / Desarollo de Audiencias

**Demográficos:** entiende quiénes son tus oyentes en Spotify, incluyendo su edad, género y cómo están buscando y reproduciendo tu música.

**Locación:** mira datos detallados de dónde están escuchando tu música. Los artistas pueden usar estos datos para planear giras y promover canciones en emisoras radiales.

**Artistas similares:** busca qué otros artistas están escuchando tu fans, así puedes encontrar el perfecto compañero de gira o próximo featuring.

**Oyentes en vivo:** tus oyentes en vivo se actualizan en tiempo real, así sabes cuánta gente está escuchando tu música en Spotify.

(Source: [Spotify News\)](https://artists.spotify.com/blog/an-overview-of-spotify-for-artists)

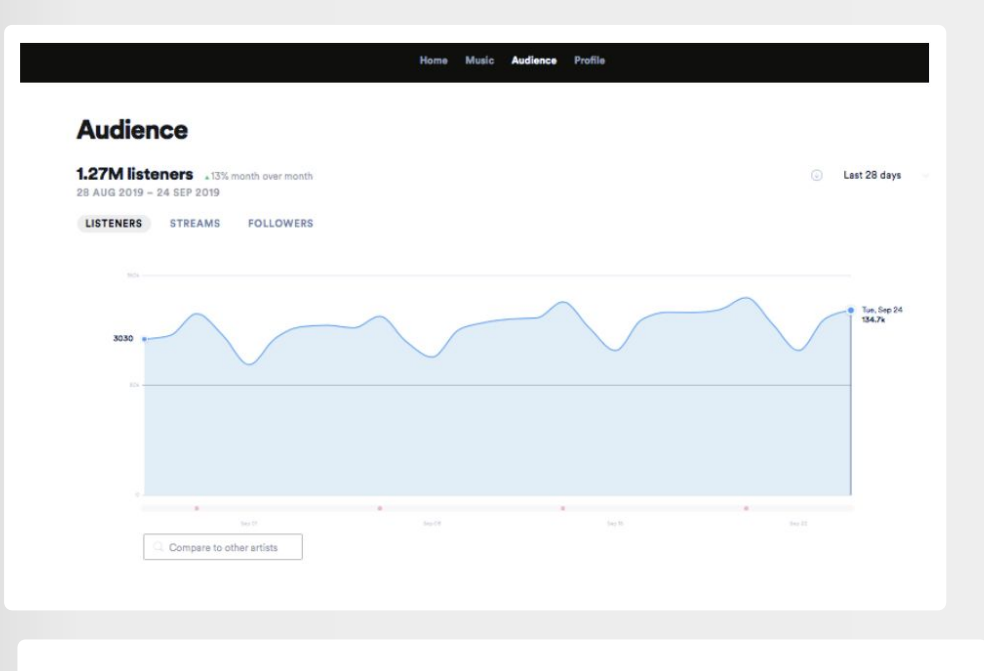

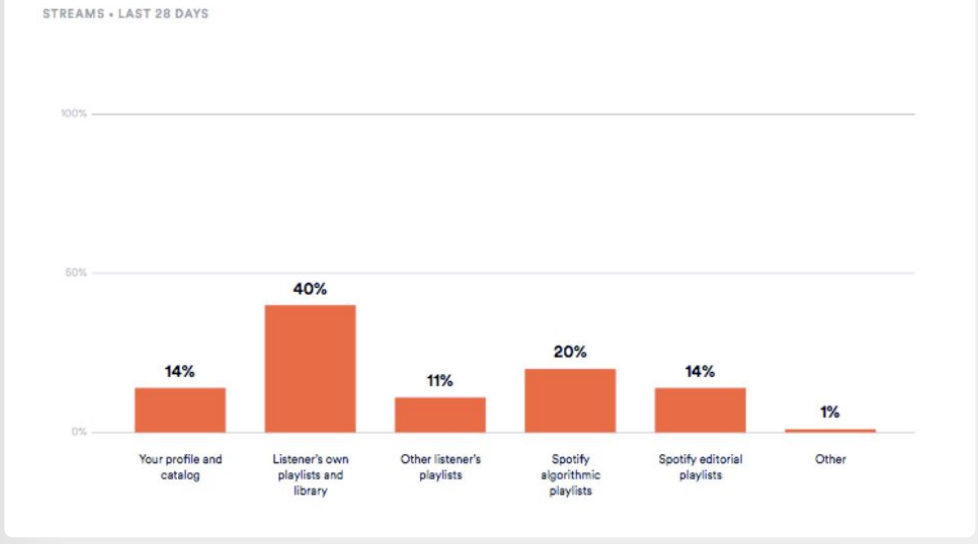

#### Where your streams come from

Regístrate en Spotify para Artistas en: [https://artists.spotify.com,](https://artists.spotify.com) usando un correo electrónico.

#### **PASO 2**

Obtén acceso a tu perfil de artista en este [link:](http://bit.ly/2q13Ry1)

### **PASO 3**

Agrega a ONErpm como miembro.

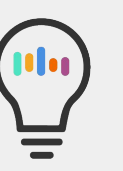

#### **¡Importante!**

No inicies sesión usando tu cuenta de Facebook. Si no tienes un correo electrónico disponible, crea uno nuevo (ej.: [bandanueva@gmail.com\)](mailto:bandanueva@gmail.com) Ten en cuenta que si tu cuenta de Spotify también fue creada con tu cuenta de Facebook, necesitarás crear una nueva cuenta de Spotify usando un nuevo correo electrónico.

#### **Profile Banner: Para verse mejor en Spotify:**

- Tu foto debe reflejar tu personalidad como artista.
- Tu cara debe estar centrada en la mitad del recuadro.
- Utiliza fondos brillantes para destacar.
- Usa el tipo de archivo correcto (.jpeg, .gif o .png).
- Usa fotos en alta resolución para evitar pixelación. Deben ser al menos 2660px x 1140px, pero preferiblemente 6000px x 4000px (que no excedan 20MB).

[Haz click acá para aprender más.](http://bit.ly/2tXWVUI).

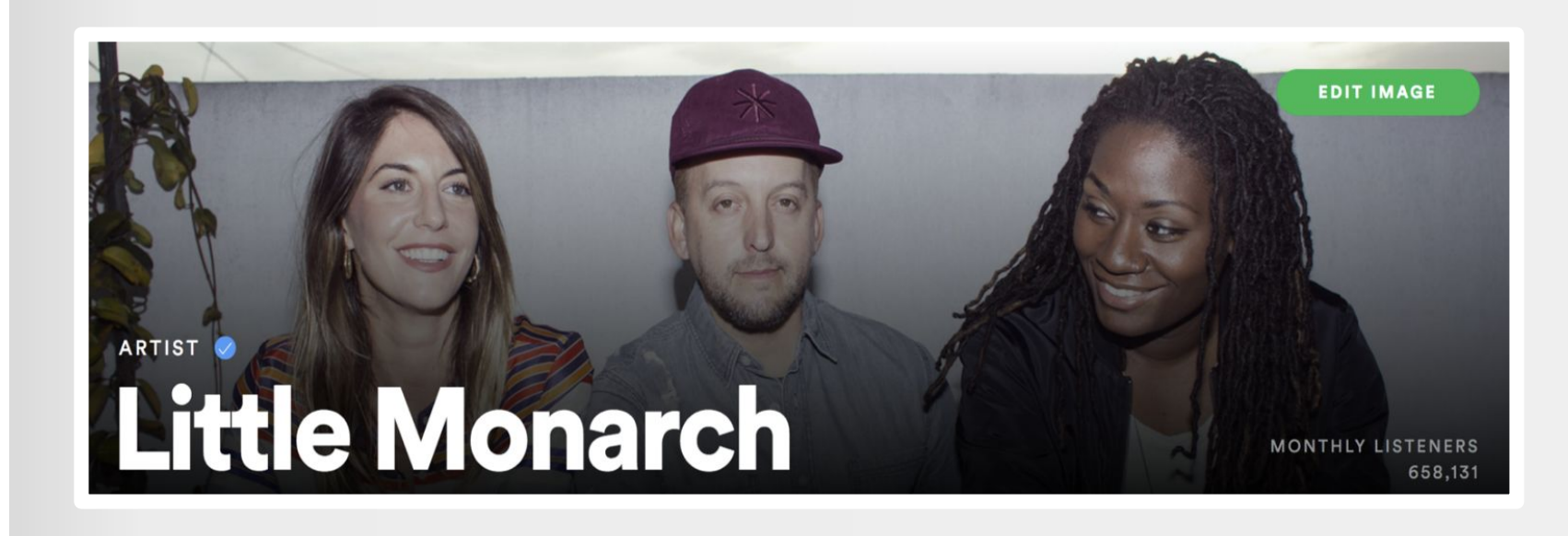

#### **Biografía**

Puedes editar tu biografía en Spotify y agregar links a tus redes sociales. Usa esta oportunidad para darle cercanía a tus fans: qué te inspira y cuáles son tus metas. El texto también puede incluir fragmentos de reseñas y entrevistas.

No olvides incluir un llamado a la acción, invitando a tus fans a escuchar tu lanzamiento más reciente y tus playlists personales.

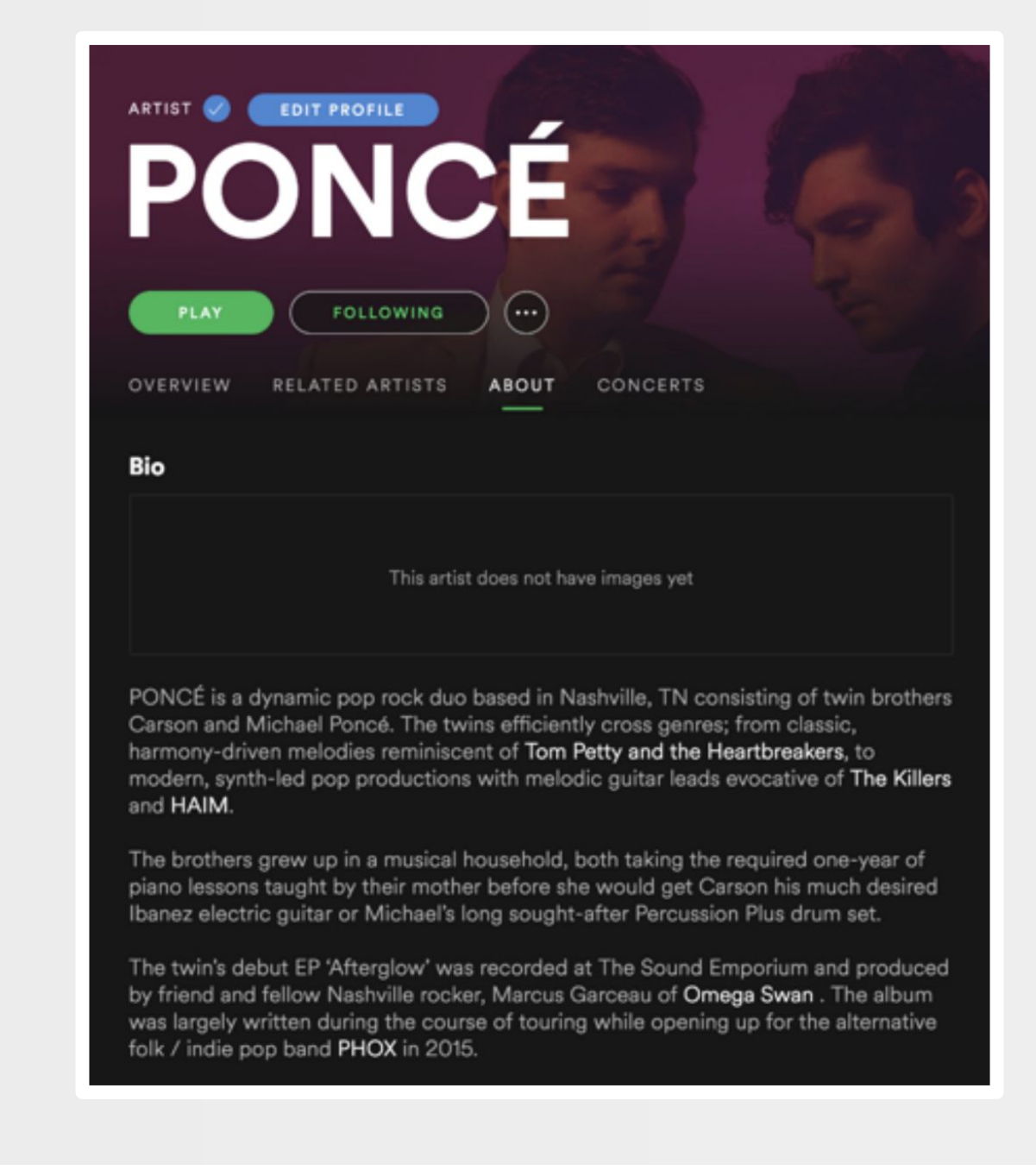

Cómo editar tu biografía:

## **STEP 1**

Abre Spotify para Artistas, ve a Perfil y desliza hasta el recuadro debajo de "Biografía".

## **STEP 2**

Escribe o pega tu biografía (1,500 caractéres como máximo).

## **STEP 3**

Agrega enlaces a lo que quieras en Spotify. Puedes pegar links de Spotify, directamente en la caja de texto o sencillamente usar la @ para enlazar a artistas y discos que te inspiran, playlists en las que apareces u otros artistas con los que hayas colaborado

## **STEP 4**

Haz click en "Guardar"

## **Biografía: Reglas Básicas**

Spotify tiene algunas reglas básicas que deberías seguir cuando estés escribiendo tu biografía.

- "No violes los derechos de autor copyright de nadie, a menos que tengas permiso.
- El discurso de odio y discriminación de cualquier tipo está estrictamente prohibido y será eliminado inmediatamente.
- Matoneo, amenazas de violencia o acoso a individuos o grupos, no están permitidos en ningún lugar de Spotify. Ese tipo de contenido será eliminado."

Puedes leer el artículo completo [acá..](https://artists.spotify.com/blog/how-to-edit-your-spotify-bio)

### **Playlist**

Además del trabajo que hace ONErpm para posicionar canciones en playlists editoriales, los artistas pueden crear y promover sus propias playlists. Esto le agrega otro nivel de conexión con los fans.

Te motivamos a incluir nueva música en la parte superior de las playlists, agregar portadas y descripciones personalizadas, y mantenlas actualizadas regularmente.

Ideas de playlists: inspiraciones e influencias, música de tu ciudad, música por épocas, artistas con los que hayas girado, temáticas, setlists de tus conciertos, canciones favoritas, música para escuchar mientras haces ejercicio, etc.

Las portadas de las playlists deberían tener un diseño visualmente rico, distintivo y con una identidad clara.

Aquí hay un <u>link</u> a una guía sobre cómo crear las mejores playlists personalizadas.

#### **Artist Pick**

Desde tu página de Spotify puedes incluir diferentes cosas que amas. Estas se llaman tus 'selecciones'. También puedes añadir pequeños mensajes explicando por qué amas estas selecciones.

Aquí hay algunos ejemplos de lo que puedes seleccionar:

- Una canción
- Un álbum
- Una playlist
- **Fotos**

Tus selecciones se muestran en la parte superior de tu perfil de artista durante dos semanas y puede ser cambiada o actualizada cuando desees.

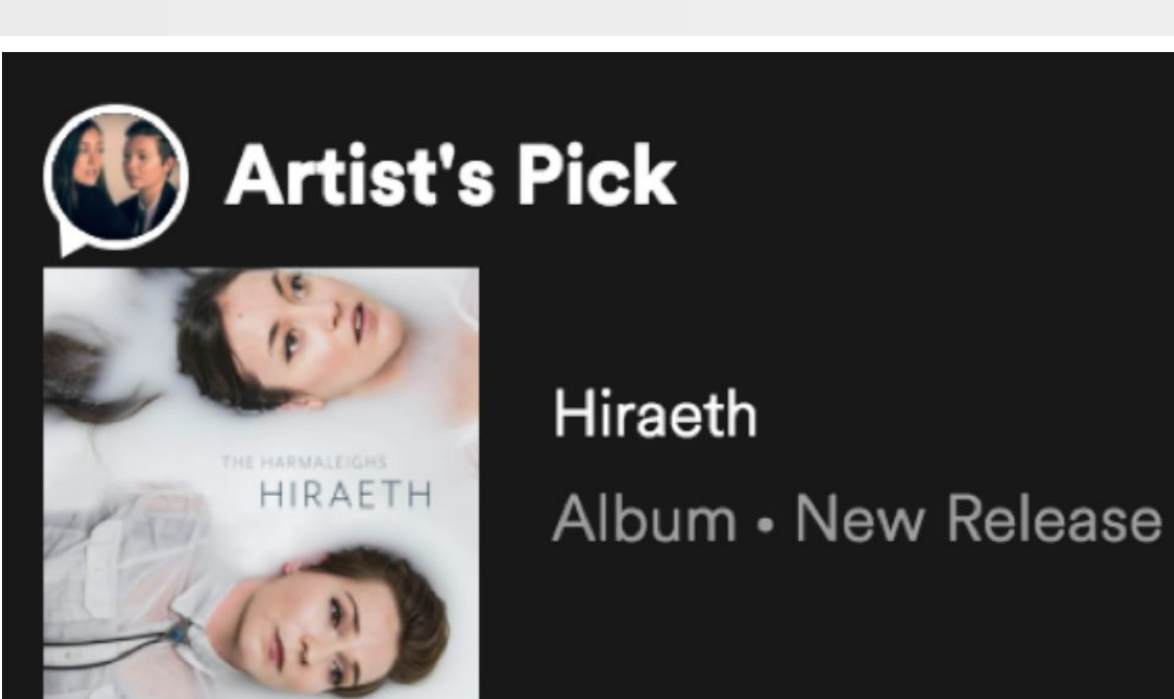

Spotify 101 / Audience Development Tools

#### **Spotify Canvas**

Spotify Canvas es una herramienta visual para hacer que tu canción sea más atractiva. Consiste en un video vertical corto de tres a ocho segundos de duración que se reproducirá en un bucle cada vez que un usuario (desde su dispositivo móvil) reproduzca su canción, ya sea que alguien la encuentre en su biblioteca o en una lista de reproducción de Spotify.

Puedes encontrarlo navegando en la página de estadísticas del track en la esquina superior derecha. Ahí podrás AGREGAR CANVAS o, si ya has agregado uno, podrás reemplazarlo con un video diferente presionando ADMINISTRAR CANVAS.

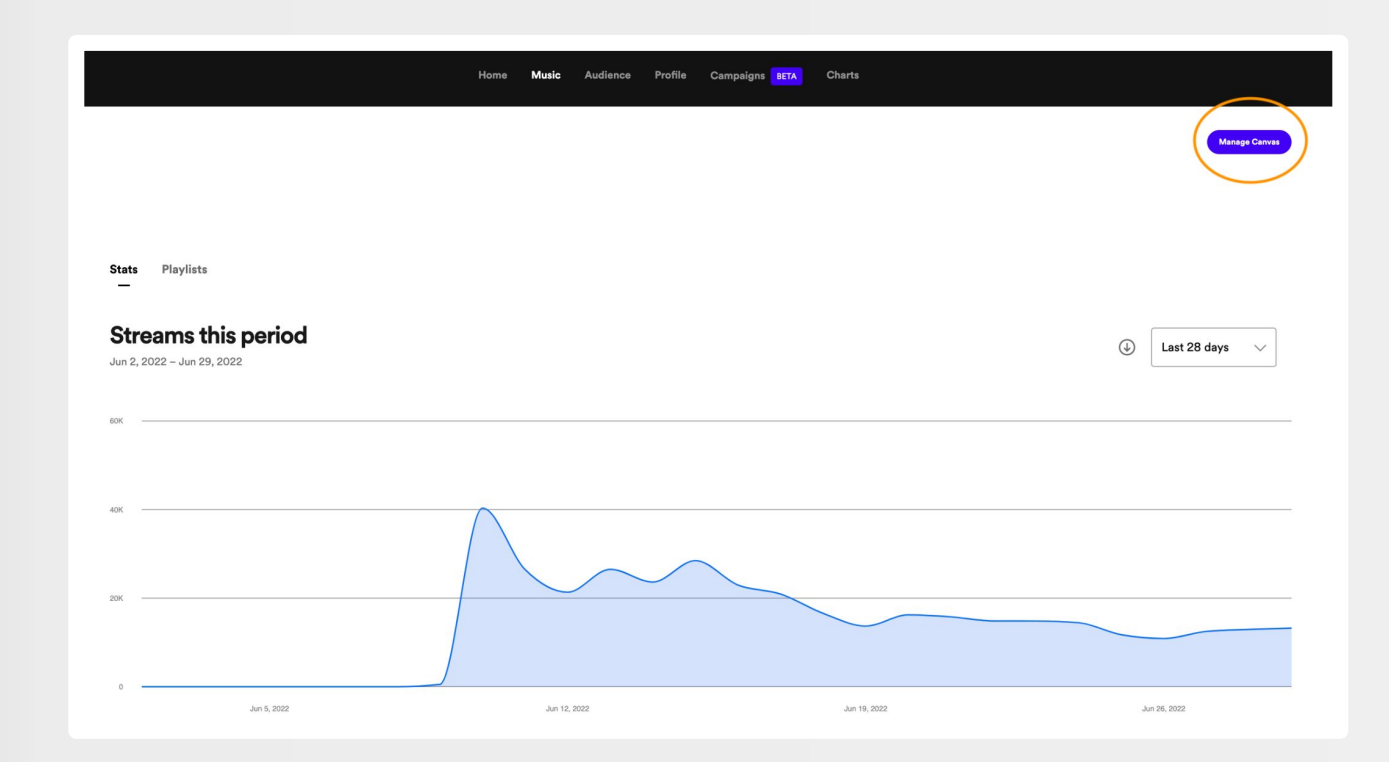

- A muchos artistas les gusta usar un clip o fragmento que sea reconocible del video musical para esto.
- Si no tiene un video musical, se puede usar una animación de video simple o incluso armar una breve presentación de fotos de estudio/de gira.
- Un consejo clave es no usar un clip en el que parezca que la persona en el video está pronunciando las palabras de la canción, ya que puede ser confuso.
- Después de todo, el clip dura solo un par de segundos, por lo que cualquier letra que estén pronunciando no será precisa para la mayor parte de la pista.

#### **Artistas Relacionados**

Spotify escoge artistas similares, basado en la búsqueda de los usuarios; estos se pueden ver en la pestaña de Artistas Relacionados. Esta selección no puede ser cambiada por el artista o por representantes de sellos. Para crear la lista de Artistas Relacionados, el algoritmo agrega y procesa datos adicionales como cuándo y cuántas veces una canción es reproducida.

Los artistas relacionados se basan en los siguientes identificadores:

- Etiquetas editoriales
- Analíticas de audio
- Metadata
- Procesamiento de lenguaje

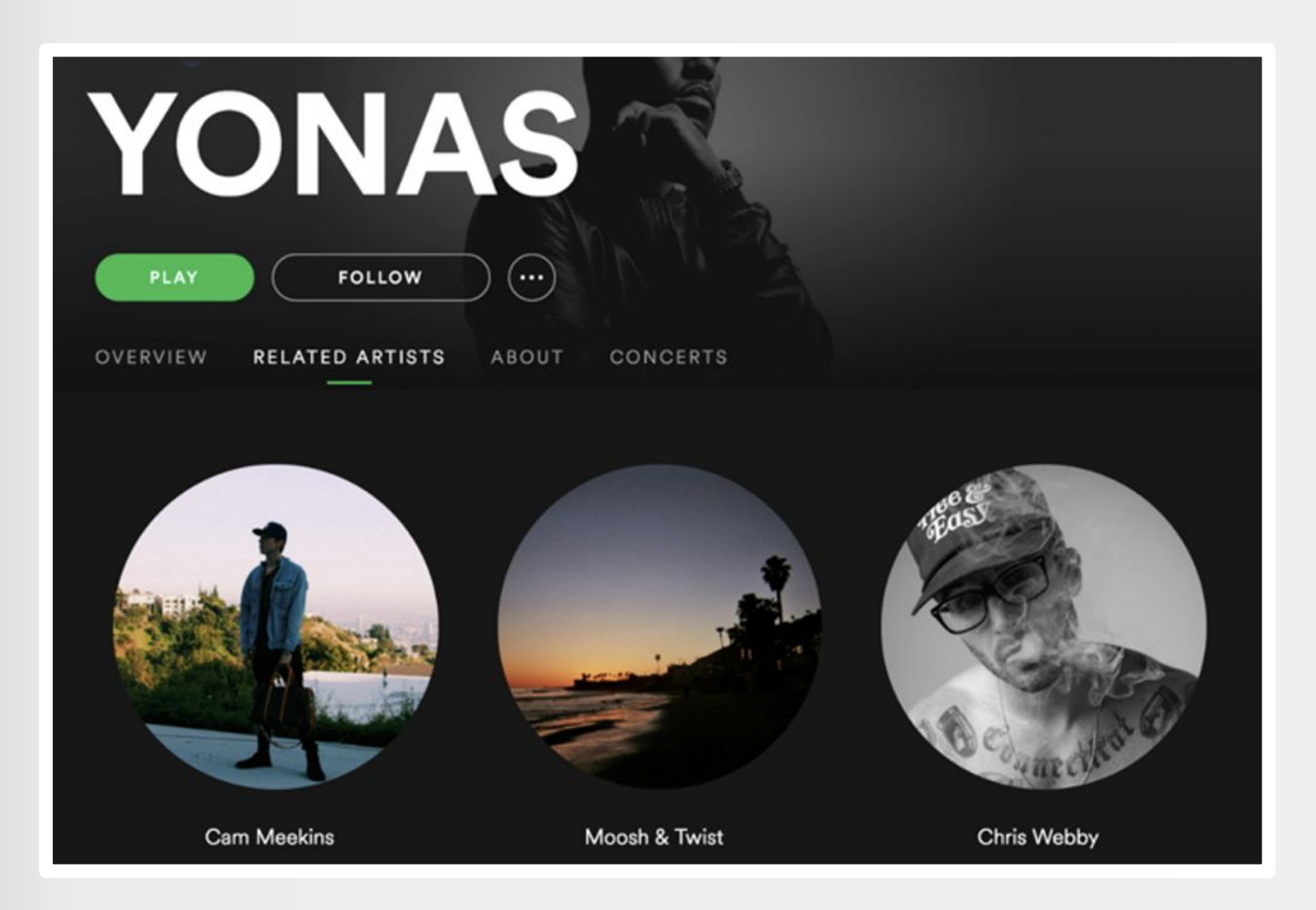

### **Promueve los posicionamientos en las Playlists**

Comparte las buenas nuevas, cuando tu música es añadida en playlists editoriales o playlists generadas automáticamente. Esta es una gran forma de interactuar con tus fans o incluso, curadores de otras plataformas de streaming, estaciones de radio o influencers.

Asegúrate de mencionar al curador a Spotify cuando compartas las playlists.

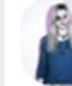

TAYLS @thisistayls · Jun 15 Thanks @Indiemono for adding us to this dope playlist! #poptart @ONErpm

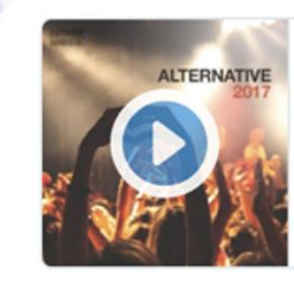

July 2017 Alternative New Music Friday: Best Song... Best songs of the alternative music scene 2017. Updated every NEW MUSIC FRIDAY with releases on the top. Listen our Monthly Music Picks.

 $\checkmark$ 

spotify

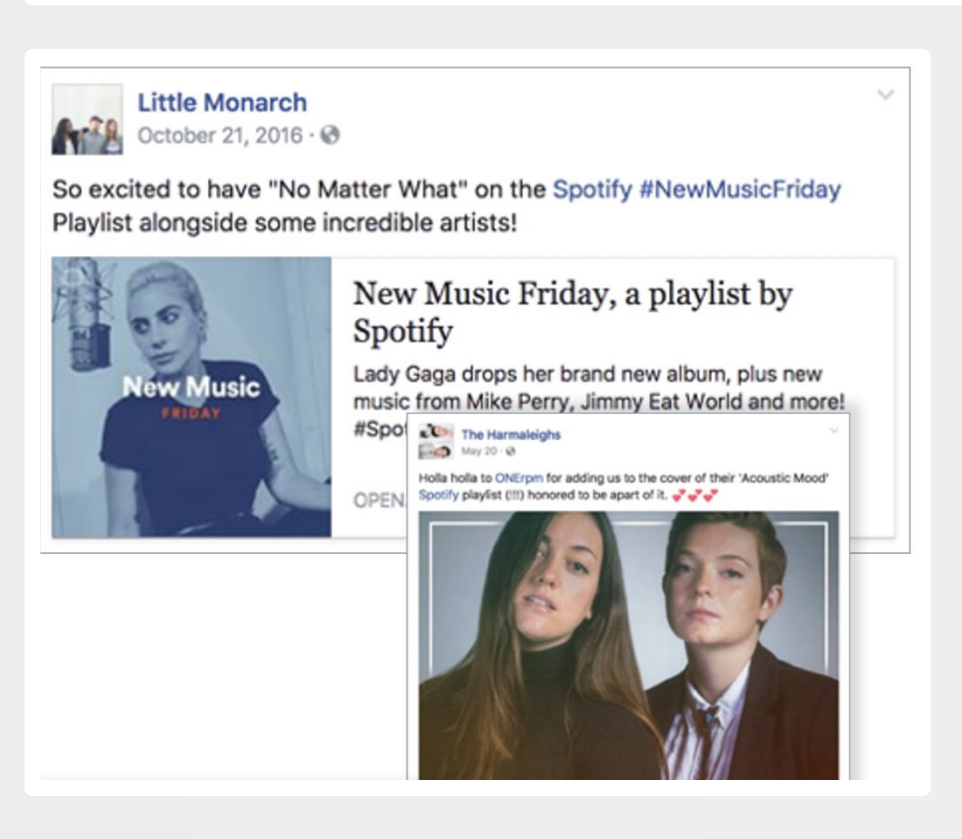

#### **Campañas de Artistas**

Spotify ofrece campañas de largo plazo, cada trimestre, además de Promociones para Artistas de forma regular. Los artistas pueden medir el impacto de campañas de anuncios a través del Spotify Ad Studio. Con las métricas de conversión de streaming, se puede entender mejor cómo los anuncios están impactando a los oyentes.

Entérate más sobre esta herramienta en la página de [Spotify's Ad Studio.](https://adstudio.spotify.com/)

#### **Fan First Campaign**

Si tienes una gran audiencia en Spotify, una campaña Fan First puede ser una buena opción para tí, a propósito de una nueva gira o el lanzamiento de un nuevo disco.

Estas campañas de correos gratuitos, apuntan a los oyentes más ávidos (suscriptores o usuarios de servicio gratuito), dándoles una oportunidad para acceder a nuevo contenido, mercancía exclusiva, entradas a conciertos, eventos especiales y más.

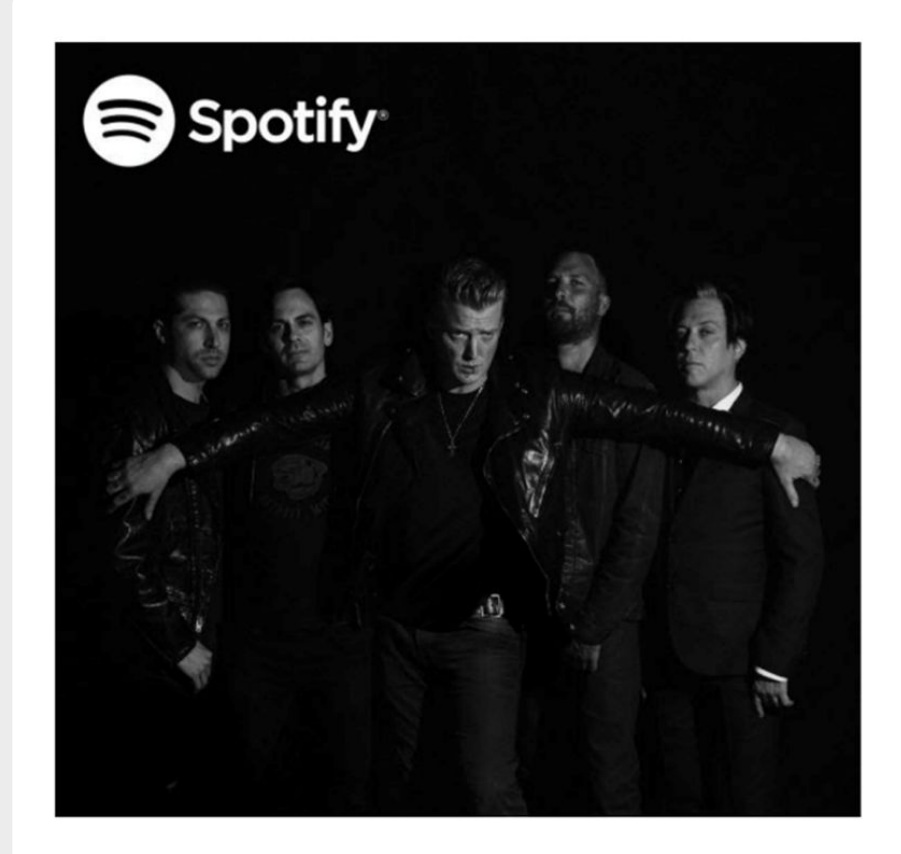

#### Thanks for being a fan

Queens of the Stone Age are giving you early access to tickets for their upcoming tour. Get yours before everyone else.

#### **Campañas de Anuncios Digitales**

Spotify ofrece diferentes opciones de anuncios para su servicio gratuito. Contacta a tu representante en ONErpm para explorar esta opción.

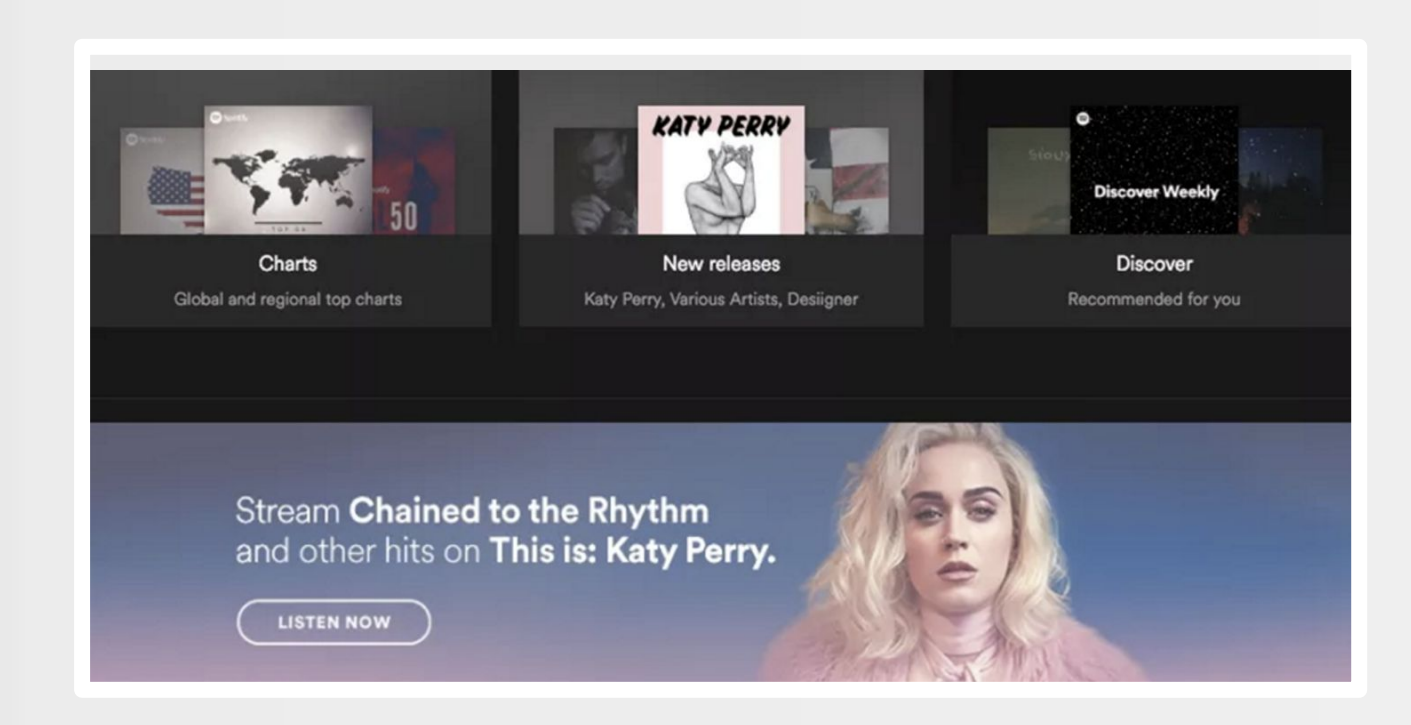

#### **Formatos comunes**

### **1.- MARQUEE**

El producto Marquee de Spotify es una oferta más nueva que se está implementando gradualmente en todo el mundo. A diferencia de otros formatos de anuncios, Marquee no se enfrenta a todo el ecosistema de Spotify, solo se enfrenta a sus fans.

También es único de otros formatos porque no vive en AdStudio; puede encontrarlo en la barra superior de su cuenta de Spotify para artistas.

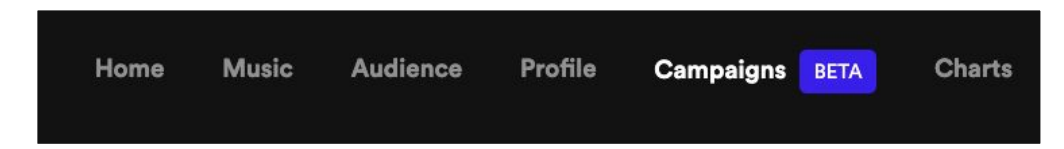

Una vez que haga clic en Campañas, se le presentará la oportunidad de reservar una campaña Marquee caso tenga un próximo lanzamiento elegible o si su lanzamiento ha salido en los últimos 21 días.

Deberá elegir un país en el que va a reservar una campaña marquee (puede reservar varias campañas si desea dirigirse a fans en varios territorios).

Luego, deberá elegir a qué segmento de su audiencia le gustaría dirigirse. Mientras Spotify tiene la capacidad de permitirle dirigirse a los fans con base en la información sobre los usuarios qué han escuchando su música recientemente, generalmente recomendamos que se dirija a su audiencia total direccionable.

Después de seleccionar su audiencia, Spotify le proporcionará una estimación del tamaño de la campaña que ejecutará basada en impresiones y clics. Solo se le factura por los clic hechos por fans en el anuncio y, cómo es miembro de ONErpm Fam, obtiene un descuento en esos clics. Spotify también le recomendará un valor para la campaña. No necesita gastar esta cantidad total, pero le recomendamos que no la supere, ya que es poco probable que pueda acumular la cantidad de clics que ofrece pagar.

Una vez que su campaña en Marques esté en vivo, debería poder ver en tiempo real cómo reaccionan los fans y tener una idea de su Tasa de Conversión (personas que oyen la canción después de hacer clic en su anuncio) Tasa de Intención (personas que salvan su canción después de escucharlas) y streams por oyente (para darle una idea de cuánto las personas buscan conocer el resto de su catálogo).

#### Your reachable audience 2  $\Omega^+$ A group of listeners who have followed or shown **Targeting overview** interest in your music and are likely to find your campaign relevant. It includes people from the segments Audience size 2 below.  $\circ$   $\mathcal{R}$ Segments of your reachable audience Audience segments based on their listening behavior. Cost per click Recently interested listeners 2 Actively streamed your music in the last 28 days. Max recommended budget ? Casual listeners 2 Actively streamed your music in the last six months, but streamed less than your other listeners.  $\Box$  Lapsed listeners  $\oslash$ Have not actively streamed your music in six months.

#### **PUBLICIDAD EN AUDIO**

Aparece durante pausas de anuncios comerciales Spotify muestra una imagen del anuncio y una campaña con opción de click.

#### **DISPLAY**

Imágenes con opción de click, mostradas durante 30 segundos Ninguna otra ventana aparecerá al mismo tiempo

#### **BILLBOARD**

Los anuncios de billboard son imágenes grandes que se muestran luego de 5 minutos de inactividad del usuario. Cuando el usuario regresa, el anuncio se queda en la pantalla del usuario durante 30 segundos adicionales. Durante esos 30 segundos, la unidad puede ser re-expandida a pantalla completa.

El usuario puede hacer click en todos los elementos en cualquier momento.

#### **Inclusión de Campañas especiales**

Spotify colabora con artistas para anuncios especiales en campañas de marca, sesiones de grabación, playlists conmemorativas, eventos, charlas y más.

Por ejemplo, Spotify colaboró con los artistas de ONErpm The Harmaleighs y James Droll, en la creación de la playlist Pride de Spotify, celebrando el mes del pride LGBTQI\*.

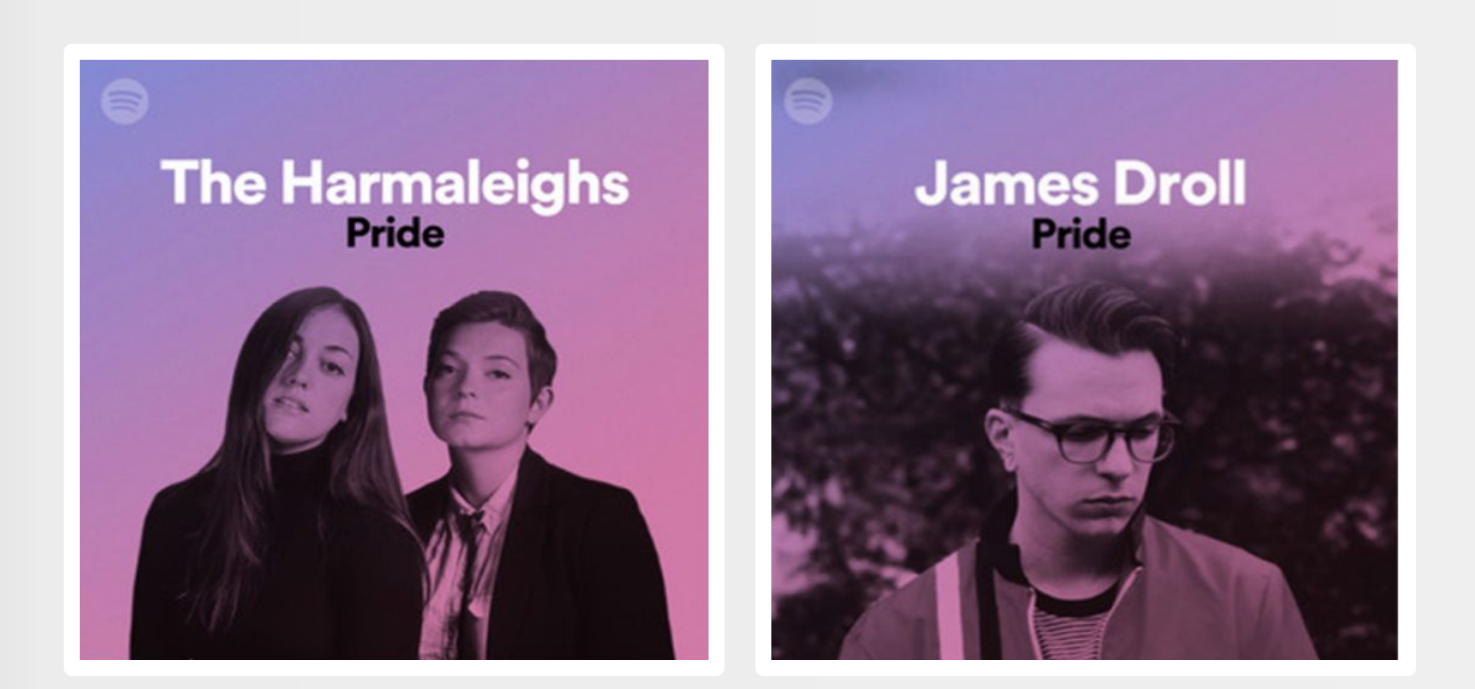

#### **Listas de reproducción editoriales de Spotify**

Artistas que quieren que su música aparezca en las listas de reproducción editoriales de Spotify:

- ya debería haber comenzado su campaña de prelanzamiento.
- debe haber subido el audio y haber enviado información sobre su trabajo (nota de prensa, imagen promocional en alta resolución, etc.) a ONErpm al menos 3 semanas antes de la fecha de lanzamiento.

El paso más importante para ayudarlo a asegurar una lista de reproducción editorial de Spotify es usar la herramienta Pitch de Spotify. Encontrarás la oportunidad de lanzar tu música una vez que distribuyas tu música a Spotify en la sección Próximo debajo de tu Música. Debes incluir esfuerzos notables de prensa y marketing en tu lanzamiento para que el equipo editorial de Spotify sepa cuán especial es tu proyecto. Si no envía toda esta información a Spotify no mínimo 3 semanas antes de su lanzamiento, es muy poco probable que obtenga algún destaque.

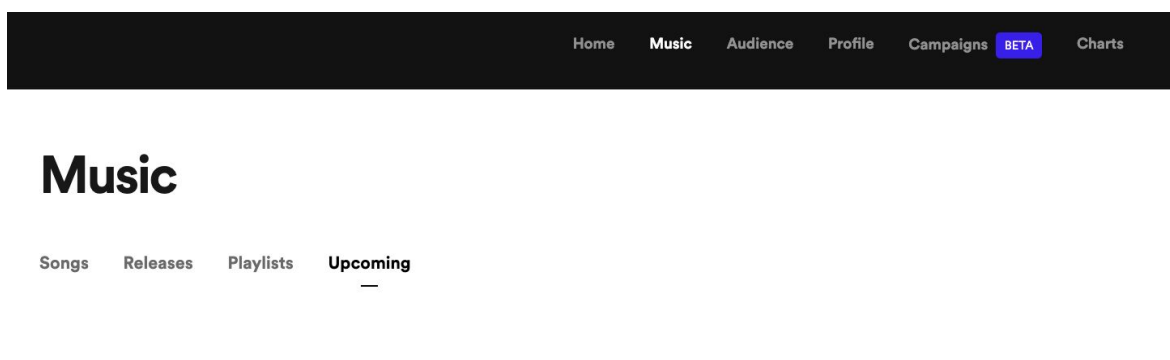

#### **ONErpm-Owned Playlists**

Para ser incluidos en las playlists de ONErpm/Diverge, los artistas pueden hacer la solicitud a través de sus Project Managers.

## **MERCHBAR**

. .

**The Company** 

#### **Merchbar**

Spotify se alió con Merchbar para ofrecerle al artista, la venta de mercancía online. Una vez tu mercancía está registrada, los productos más vendidos aparecerán automáticamente en tu perfil de Spotify.

Para usar Merchbar, ponte en contacto con su equipo. Merchbar acepta nuevos socios cada trimestre.

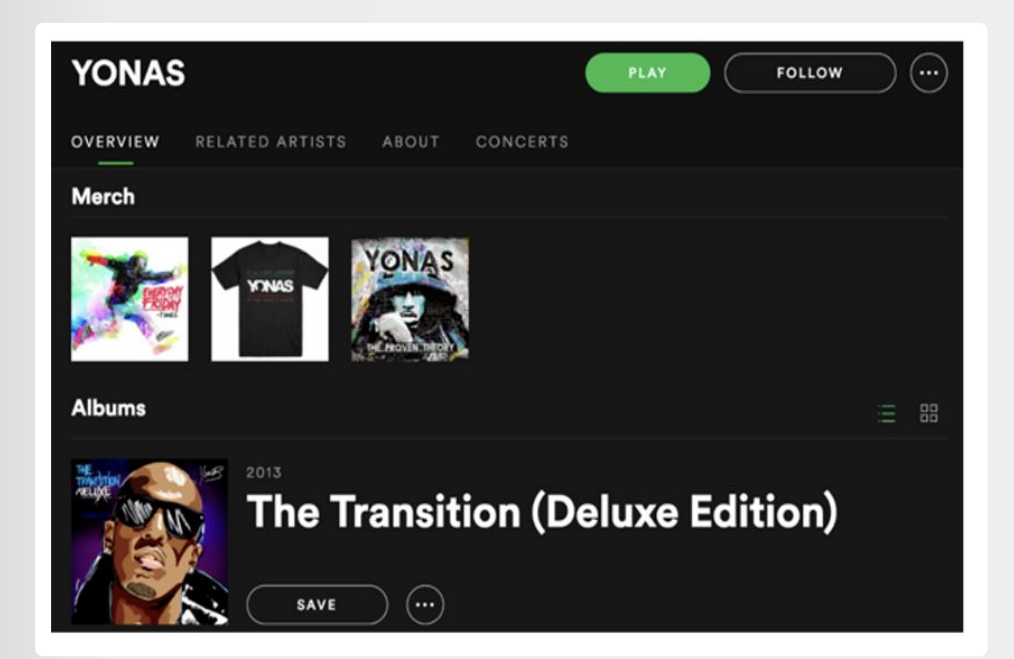

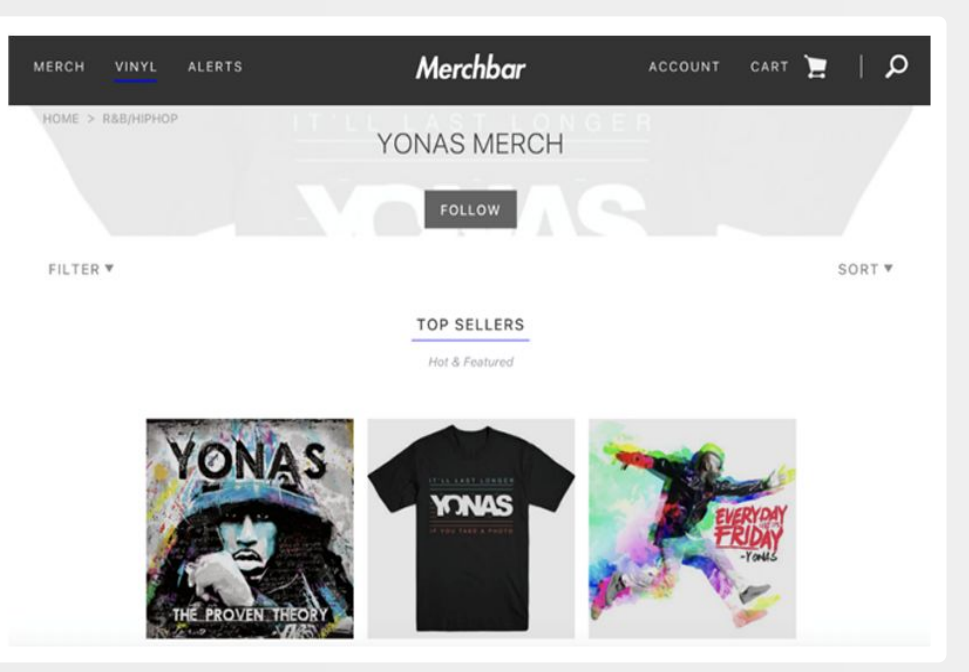

## **FECHAS DE GIRA**

a de la p

#### **Tour Dates**

Avísale a tu audiencia cuándo y dónde te vas a presentar. Spotify genera fechas de gira vía Songkick y Ticketmaster.

Reglas Básicas:

- Se puede demorar entre 24 y 48 horas para que aparezcan las fechas de gira añadidas en Songkick.
- Todos los eventos deben tener un venue específico, no sólo una ciudad o país. Los eventos que no tengan un venue especificado no aparecerán en Spotify.
- Spotify solo muestra eventos que sucedan durante los próximos 12 meses.

Songkick es la mejor herramienta para iniciar este proceso.

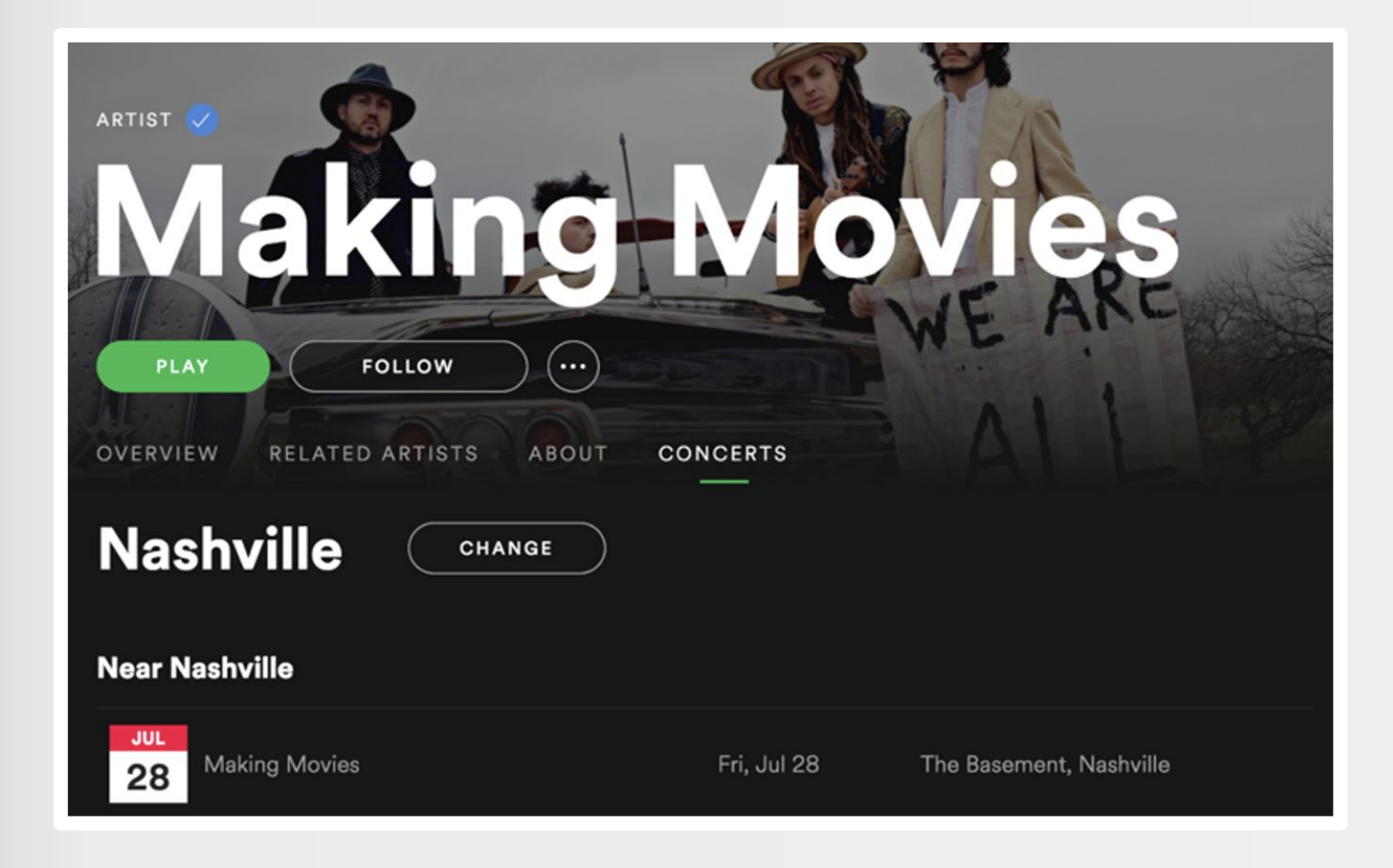

#### **SONGKICK - Step by Step**

#### **PASO 1**

Haz click en el link, luego en "Regístrate gratis"

#### **songkick TOURBOX**

Scheduling an announcement prevents your dates from being announced early.

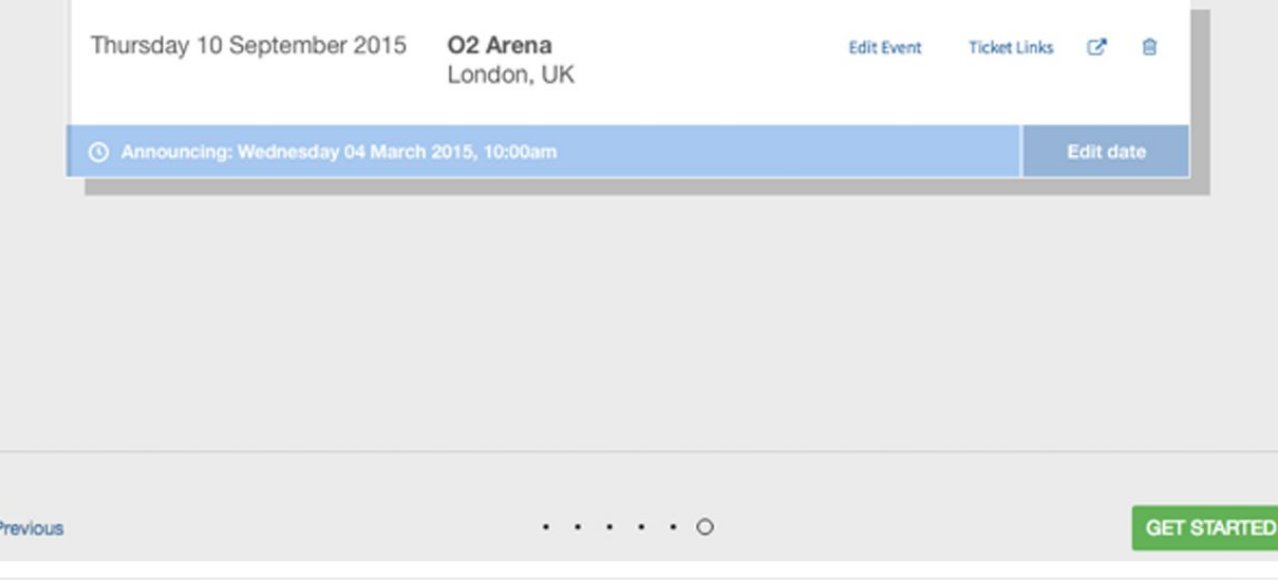

Conéctate con tu email y pon la información del artista.

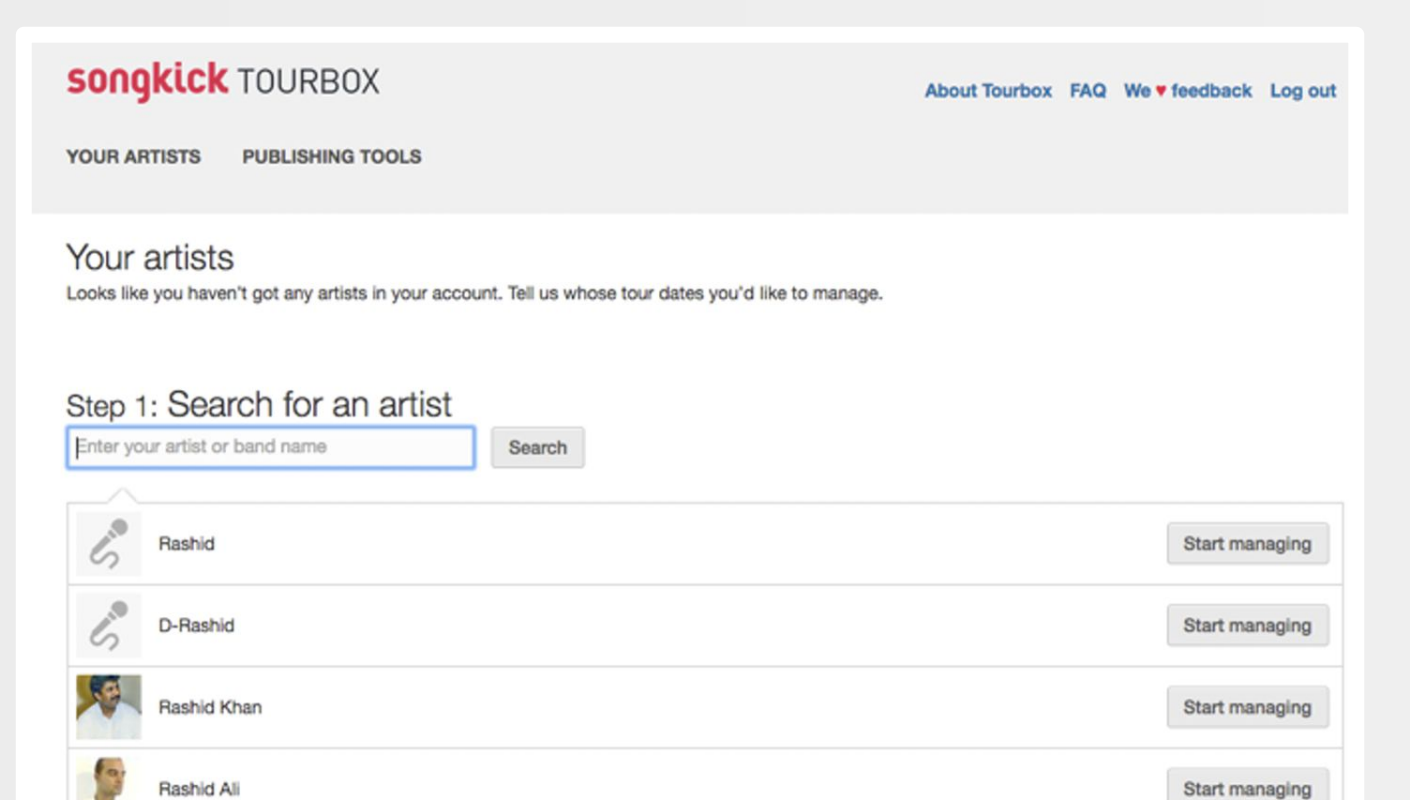

Start managing

哮

Ingresa la URL personalizada para las entradas de concierto.

#### Welcome onerpmstudios!

Here's a quick look at how to get the most out of Tourbox.

#### Link fans directly to the ticket URL of your choice.

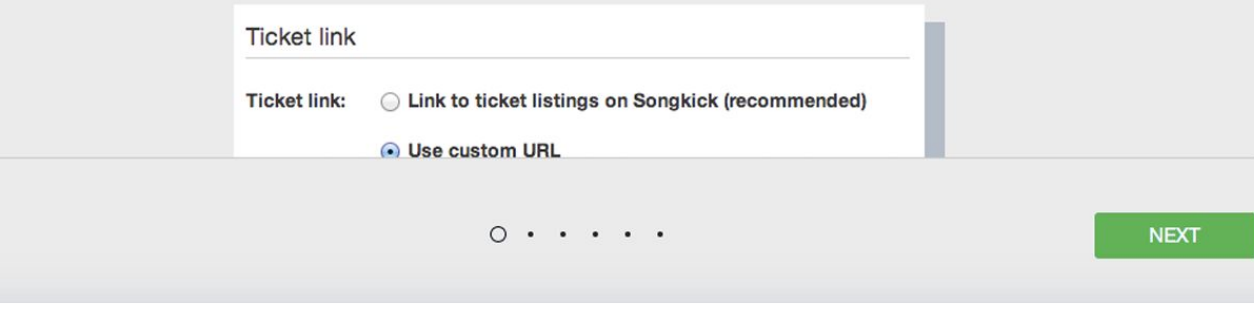

Crea un link para la mercancía

#### **Songkick TOURBOX**

Add a second, fully-customizable button linking to merch, VIP tickets, presales, you name it. Literally.

SKIP THIS

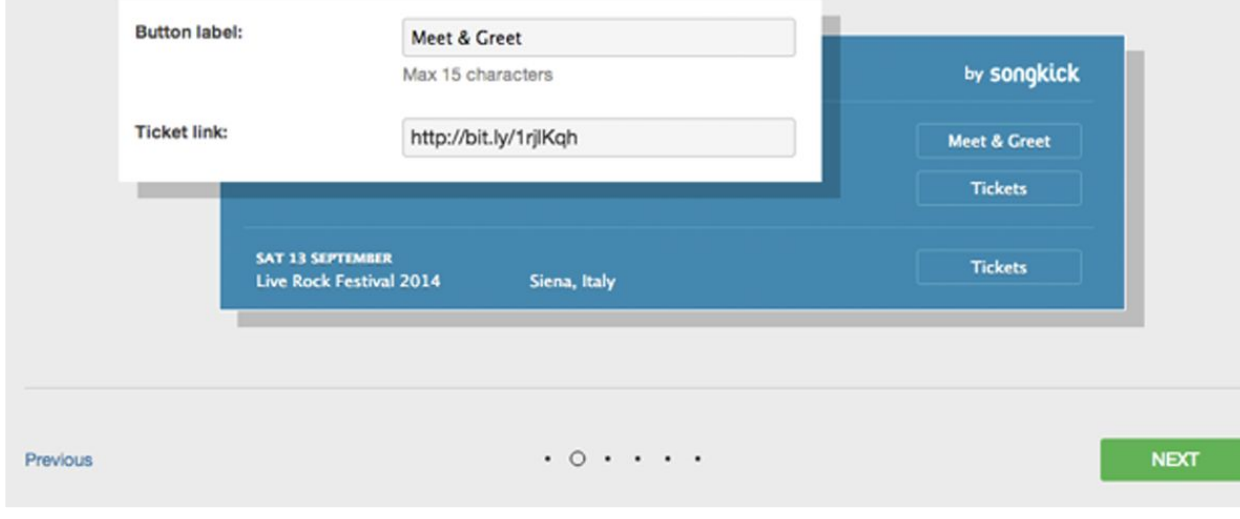

Agrega la información del concierto

#### **songkick TOURBOX**

### List whole festival date ranges, or show the actual day you're playing.

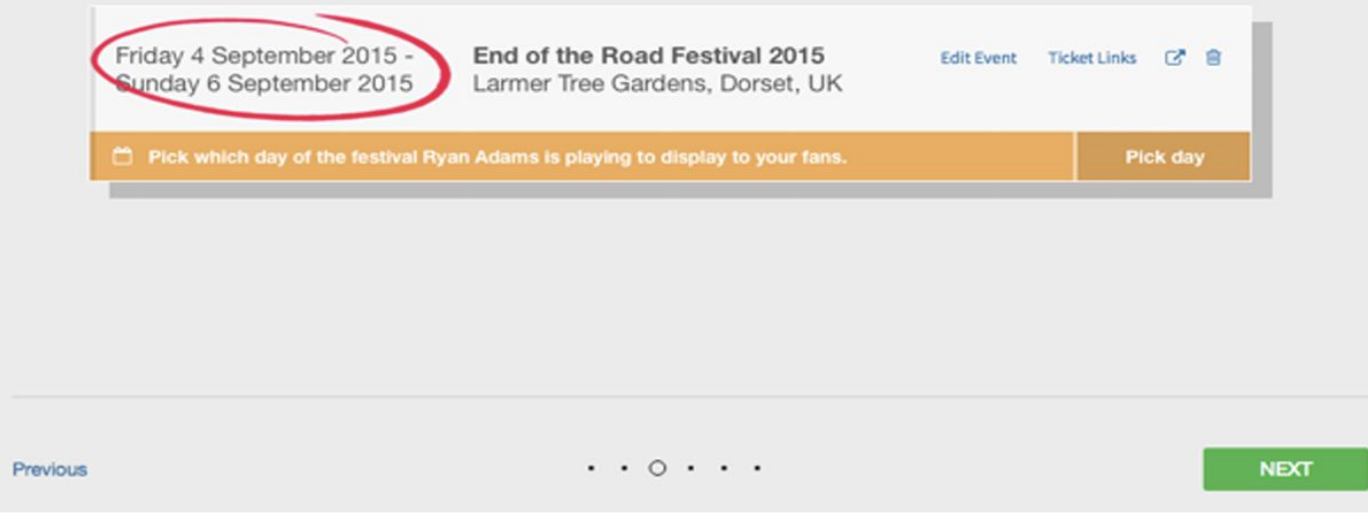

Administra las configuraciones de aprobación del artista.

#### **songkick TOURBOX**

#### Setup your artist to manually approve or reject dates before publishing to your sites.

**SKIP THIS** 

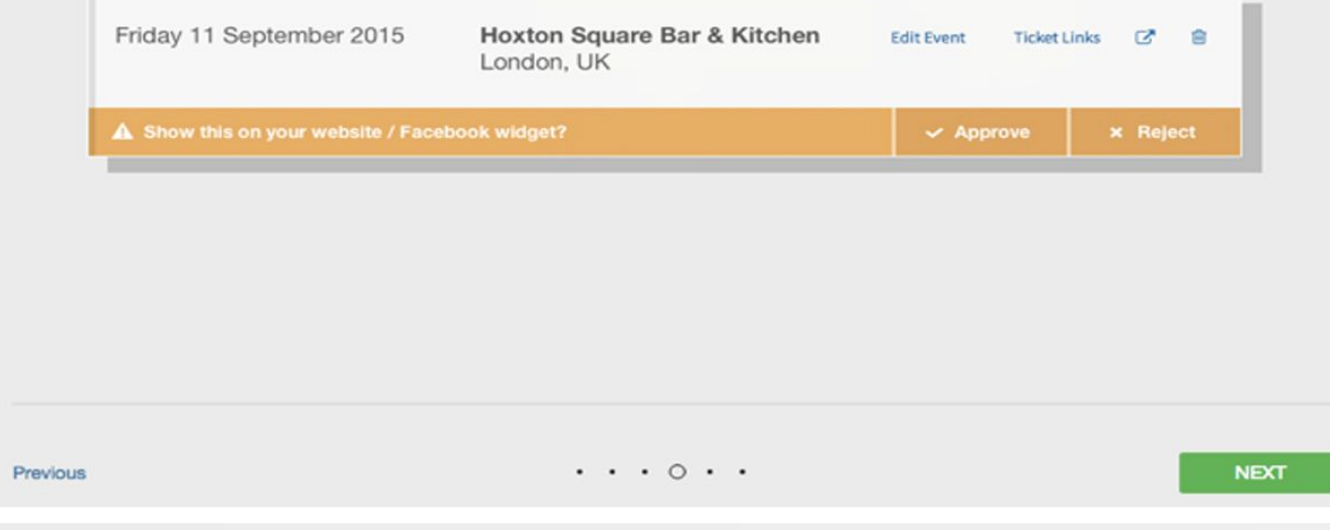

Programa el anuncio del concierto o anuncialo de inmediato

#### **songkick TOURBOX**

Pre

No more last-minute date entry: draft-and-schedule show announcements as soon as they're confirmed.

SKIP THIS

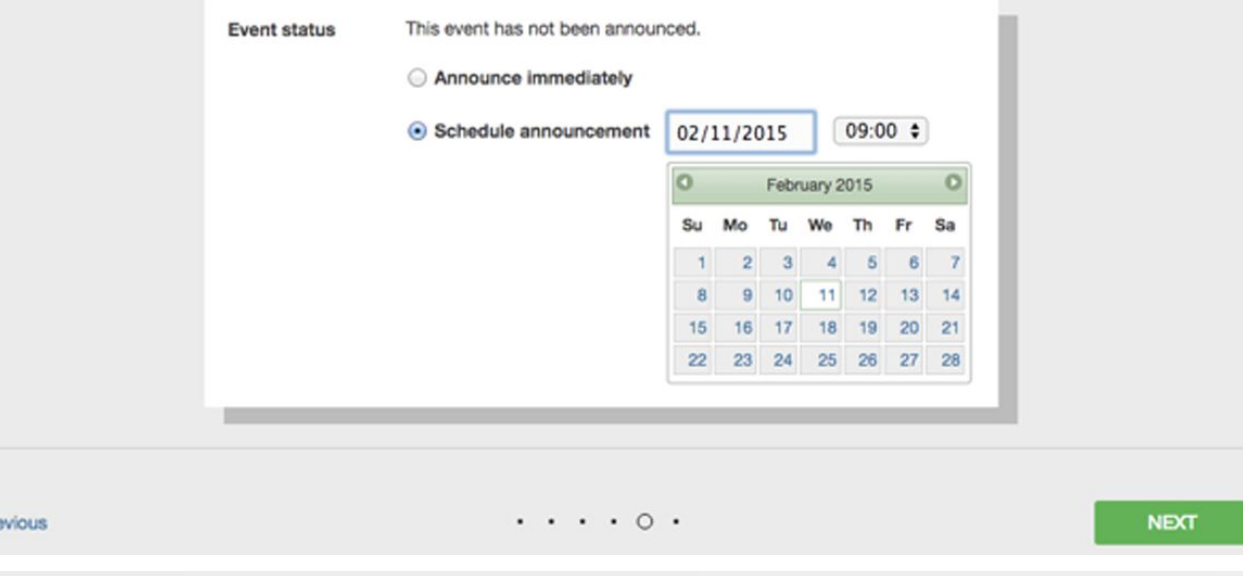

## **CAMPAÑAS DE SEGUIDORES**

. .

Conseguir seguidores de Spotify es una vía importante para interactuar y tener visibilidad con los fans:

Aquí hay un link a una quía sobre cómo crear un botón de "Seguir" para tu sitio web.

Quienes te siguen serán notificados de tu nueva música, la cual será incluida en su algoritmo personalizado, en las playlists "Radar de Lanzamientos" y "Descubrimiento Semanal".

Es una gran idea, motivar a los fans a seguirte en Spotify, a través de tus redes sociales.

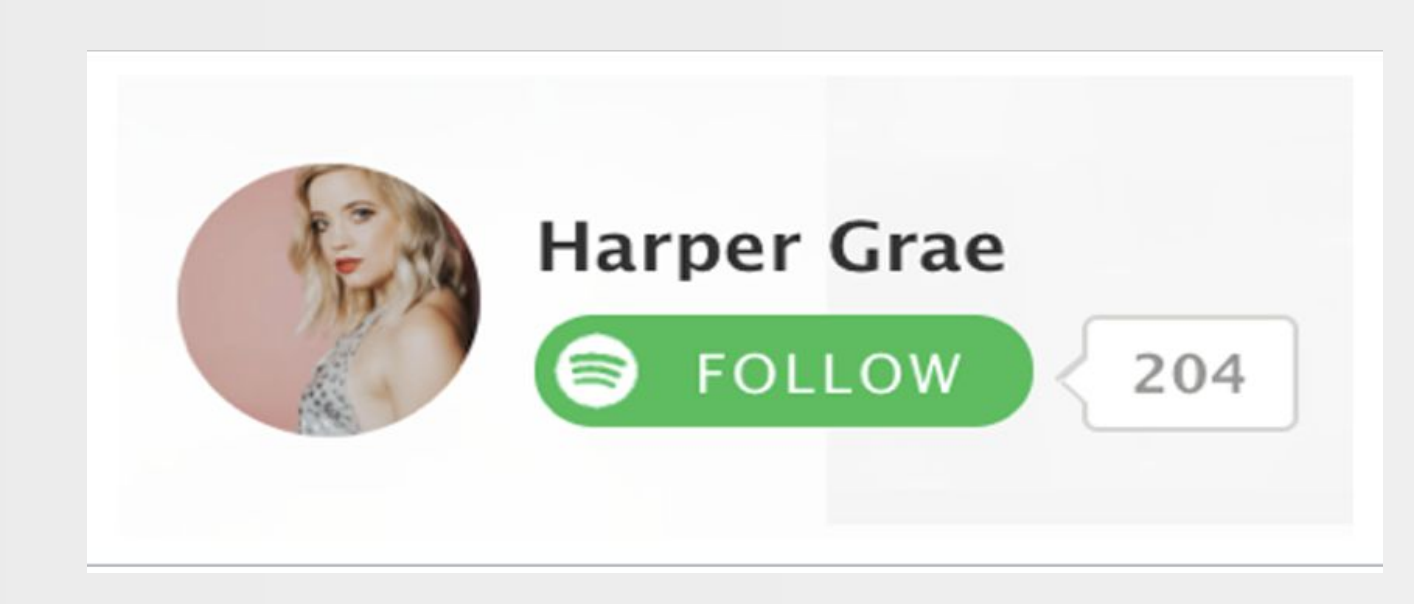

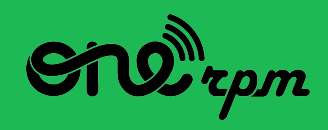

#### UNA GUÍA PARA ARTISTAS

# **SPOTIFY 101**

R

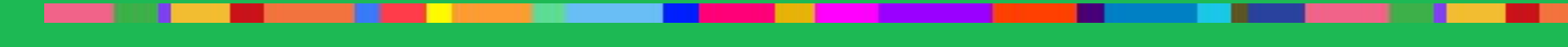

**try / learn / share**